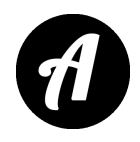

# **Voice Analyst — Анализатор голоса Voice Analyst Анализатор голоса**

*by Speech Tools for iOS/Android* <http://www.speechtools.co/voice-analyse.html>

Приложение платное. Используется в работе по коррекции заикания, нарушений голосообразования и при постановке голоса.

Разработчики рекомендуют обратиться к логопеду, чтобы понять, как работать с приложением. Это связано с тем, что не каждый человек имеет представление о правильном голосоведении, о резонирующих полостях, позволяющих сделать голос объёмным и сильным.

Анализатор голоса позволяет видеть и контролировать подачу и объём собственного голоса. Интерфейс представлен двумя графиками, которые показывают звуковую волну, соответствующую частоте голоса в Гц/с и его силе в Дб/с.

#### **Пиктограммы:**

- «Микрофон» начало записи.
- «Квадрат» пауза.
- «Треугольник» воспроизведение.
- «График» показывает минимальные и максимальные значения частоты и силы голоса в каждой аудиозаписи.
- «Папка» сохранение и прослушивание записей голоса.

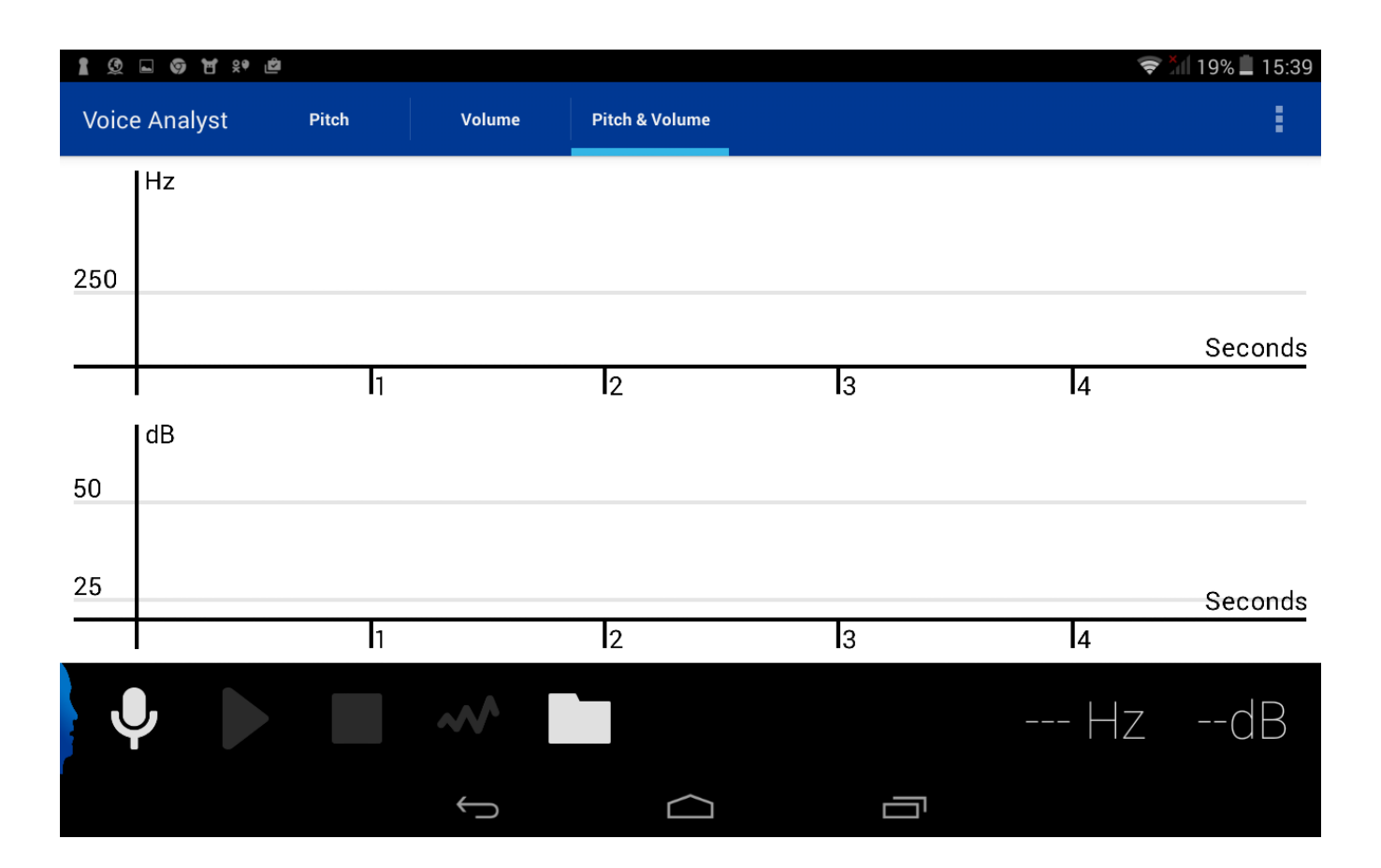

## **Как правильно работать с приложением**

1. Чтобы звучание голоса было полным и объёмным необходимо подготовиться. Для начала, выполните дыхательные упражнения (ссылка на упражнения) в такой последовательности: несколько диафрагмальных вдохов и выдохов, затем произнесите звуки «а», «о», «у», «и» на выдохе шепотом. Это поможет расслабиться и подготовит голос к работе.

2. Выполните специальные голосовые упражнения с сочетаниями гласных звуков.

Перед тем, как произнести первое сочетание звуков, сделайте вдох носом, перед следующими сочетаниями звуков делаете добор воздуха ртом — быстрый, лёгкий вдох, без паузы. Знак / означает короткую паузу для добора воздуха через рот. Знак // означает длинную паузу.

АЭ/ АЭАЭ/ АЭАЭАЭ/ АЭАЭАЭАЭ/ АЭАЭАЭАЭАЭ// АЭО/ АЭОАЭО/ АЭОАЭОАЭО/ АЭОАЭОАЭОАЭО/ АЭОАЭОАЭОАЭОАЭО// ОЫ/ ОЫОЫ/ ОЫОЫОЫ/ ОЫОЫОЫОЫ/ ОЫОЫОЫОЫОЫ// ОЫУ/ ОЫУОЫУ/ ОЫУОЫУОЫУ/ ОЫУОЫУОЫУОЫУ//

АОУЫ/ АОУЫАОУЫ/ АОУЫАОУЫАОУЫ/ АОУЫАОУЫАОУЫАОУЫ//

3. Запустите приложение «Анализатор голоса». Нажмите значок «Микрофон» и начинайте читать вслух слова с ударениями на гласные звуки в начале слова. Для каждого звука сделайте отдельную запись.

#### **Звук А**

БАСКА ВАКУУМ ГАЛСТУК/ ДАЙДЖЕСТ ЖАЛОСТЬ ЗАГОВОР/ КАМЕНЬ ЛАМПА НАГЛУХО/ ПАИНЬКА РАДИЙ САЙДИНГ/ ТАБЕЛЬ ФАКТОР ХАНСКИЙ/ ЦАПНУТЬ ЧАКРА ШАГОВЫЙ//

### **Звук О**

БОУЛИНГ ВОРОТ ГОНКА/ ДОМИК ЖОСТОВСКИЙ ЗОЛОТО/ КОБРА ЛОЖКА МОРЕ/ НОВОСТЬ ПОЛКА РОСКОШЬ/ СОВУШКА ТОПОЛЬ ФОРМА/ ХОЛОД ЦОКОЛЬ ШОКЕР//

### **Звук Э**

ЭМУ ЭЙДОС ЭВРИКА/ БЕТА ДЕЛЬТА ЖЕРТВА/ ЗЕТОВЫЙ КЭМПО МЭРИЯ/ НЭПМАН РЕЙТЕР ТЕНТ/ ФЭНТЕЗИ ЦЕННОСТЬ ШЕСТВИЕ//

#### **Звук И**

ИБИС ИГРЕК ИЗБРАННЫЙ/ БИЗНЕС ВИДЕО ГИБЕЛЬНЫЙ/ ДИКТОР ЗИМНИЙ КИНЗА/ ЛИМФА МИСКА НИКЕЛЬ/ ПИРШЕСТВО РИФМА СИНИЙ/ ТИТУЛ ФИБРЫ ХИМИЯ//

4. Во время чтения на графиках будут отображаться звуковые волны, соответствующие частоте звука (синий цвет) и его силе (красный цвет). Старайтесь не обращать на графики внимания и не подстраивайтесь под них, пока читаете текст.

Анализируйте звучание своего голоса только в записи.

5. После того, как вы прочитаете слова с одним звуком, остановите запись и прослушайте её.

6. Сила (громкость) вашего голоса на записи должна быть в пределах от 70Дб до 85 Дб. Частота голоса на ударном слоге не должна подниматься выше 300 Гц.

Другими словами, в тот момент, когда вы произносите слово «БАСКА», голос должен звучать настолько низко, насколько это возможно. Даже при произнесении слов со звуком И. Чтобы добиться такого эффекта, произносите слова так, как будто вы зеваете.

Рассмотрим для примера скриншот графика звуковой волны голоса при прочтении слов со звуком Э. Самая низкая частота голоса на этой записи — 189 Гц, а громкость — 84 Дб.

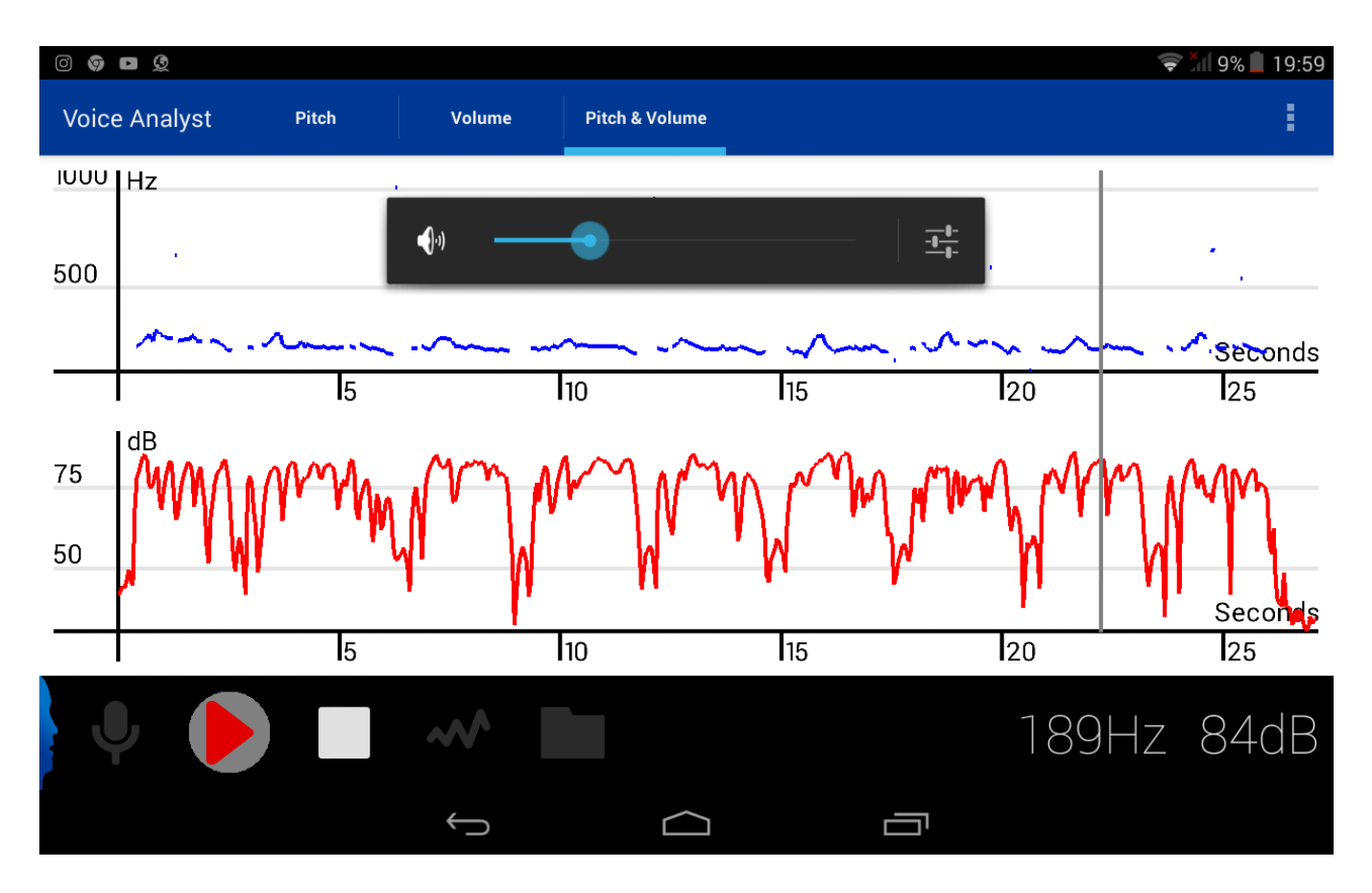

Голосовые упражнения необходимо делать 1-2 раза в неделю. Помните об объёмном и низком звучании и старайтесь сделать так, чтобы вам было приятно слышать звук собственного голоса.

*Автор перевода — Шамардина Анастасия — логопед-дефектолог*